**ПРЕСС-РЕЛИЗ**

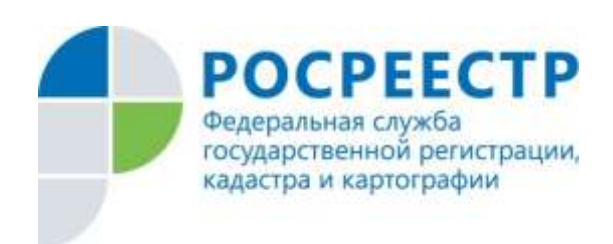

## **Управление Росреестра по Нижегородской области разъясняет, как открыть электронную выписку из Единого государственного реестра недвижимости**

С каждым днем все большее количество граждан обращается за государственными услугами Росреестра в электронном виде.

Так количество заявлений для осуществления государственной регистрации прав в электронном виде, принятых Управлением Росреестра по Нижегородской области, в 2019 году возросло в 3 раза по сравнению с 2018 годом.

Одной из наиболее востребованных услуг является получение выписки из Единого государственного реестра недвижимости (далее – ЕГРН) в электронном виде. Запрошенные сведения направляются заявителям в виде электронного архива формата «zip» (обычно включает в себя выписку формата «xml» или «pdf», электронную подпись сотрудника подготовившего сведения и иногда план объекта недвижимости в формате «JPG»).

Открыть/распаковать электронный архив можно с помощью программ, поддерживающих формат «zip», *например, бесплатно распространяемым файловым архиватором 7-Zip (либо иным другим архиватором: PKZip, WinZip и тп)* после их установки на Ваш персональный компьютер, либо воспользоваться онлайнраспаковщиками архивов в сети интернет.

Выписки, имеющие формат «xml», для полноценного (читаемого) отображения необходимо открыть через интернет браузер (наиболее предпочтительный Internet Explorer) или через сервис «Проверка электронного документа» (https://rosreestr.ru/wps/portal/cc\_vizualisation) на официальном сайте Росреестра, который позволяет сформировать печатное представление выписки, полученной в электронном виде, и проверить подлинность электронной цифровой подписи, которой она подписана.

Для корректного отображения планов объектов недвижимости в выписках из ЕГРН необходимо в настройках браузера Internet Explorer прописать параметры отображения активного содержимого файлов: Сервис – Свойства обозревателя – Дополнительно – Параметры «Безопасность» – Разрешить запуск активного содержимого файлов на моем компьютере.

Пресс-служба Управления Росреестра по Нижегородской области Анна Дейнер телефон: 8 (831) 439 75 19 е-mail: press@r52.rosreestr.ru сайт: <https://www.rosreestr.ru/>